# **Grünbeck Cloud**

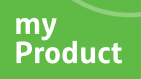

## **Grünbeck myProduct app**

*Cloud connection | softliQ:SD/MD*

## grünbeck

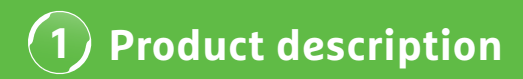

### **Using the Grünbeck myProduct app**

The myProduct app is the interface to your Grünbeck products on your mobile device. You can find all supported Grünbeck products in the app store. If you connect your device to the Cloud, you can benefit from the following added values for the softliQ:SD/MD water softeners:

- Mobile data access worldwide
- Settings for the mode of operation
- Information on the system status
- Status messages & consumptions
- Straightforward product registration
- Quick access to product documentation

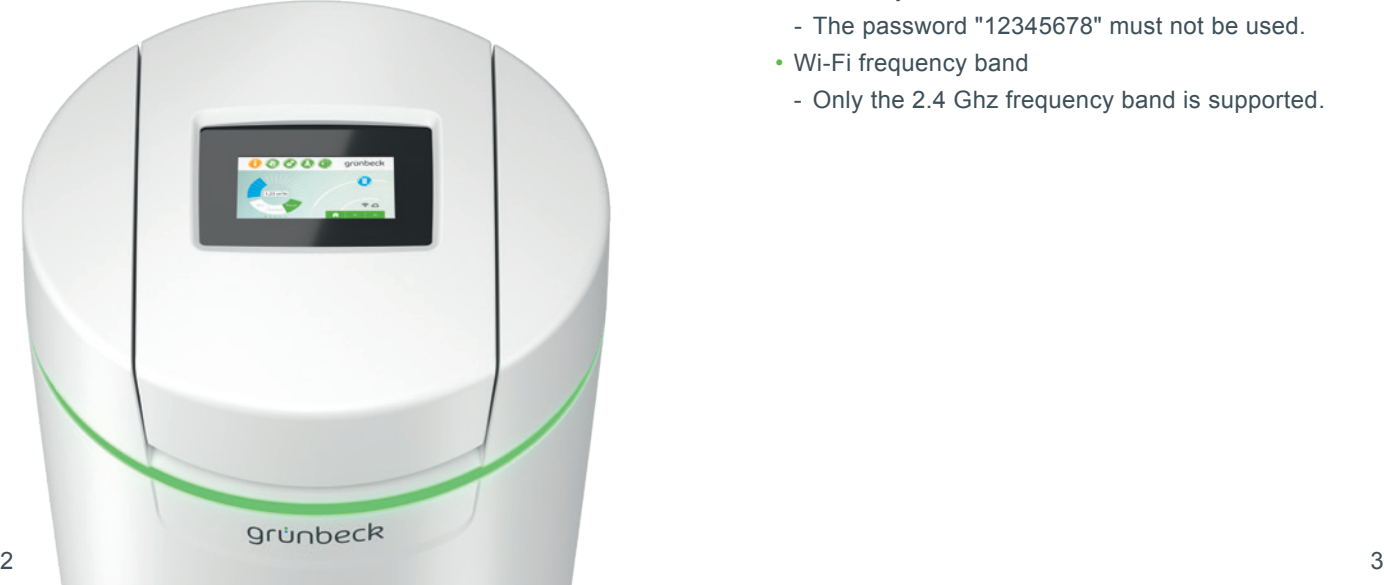

#### **General information**

#### **Updating consumption values**

The consumption values for water and salt are updated the next day.

#### **General technical conditions**

The myProduct app is available for devices with iOS & Android operating systems. Further details on the system requirements are listed in the app store.

#### **Wi-Fi connection to the router:**

- Wi-Fi SSID (network designation)
	- Must be visible (concealed Wi-Fi networks are not supported).
- Wi-Fi password
	- The password must have at least 8 characters and may feature a maximum of 63 characters.
	- The password "12345678" must not be used.
- Wi-Fi frequency band
	- Only the 2.4 Ghz frequency band is supported.

## **Preparation on the smartphone/tablet**

**1.** Search for "Grünbeck myProduct" in the Google Play Store or the App Store.

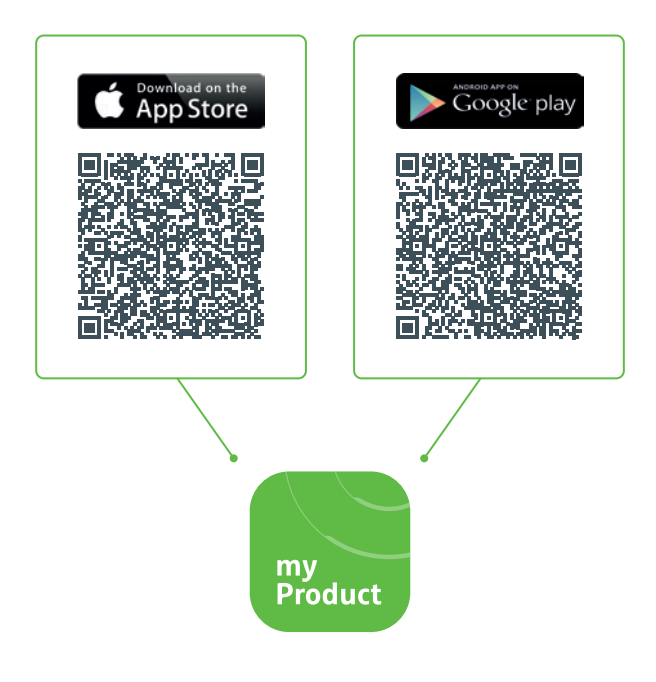

- **2.** Install the Grünbeck myProduct app.
- **3.** Start the app.

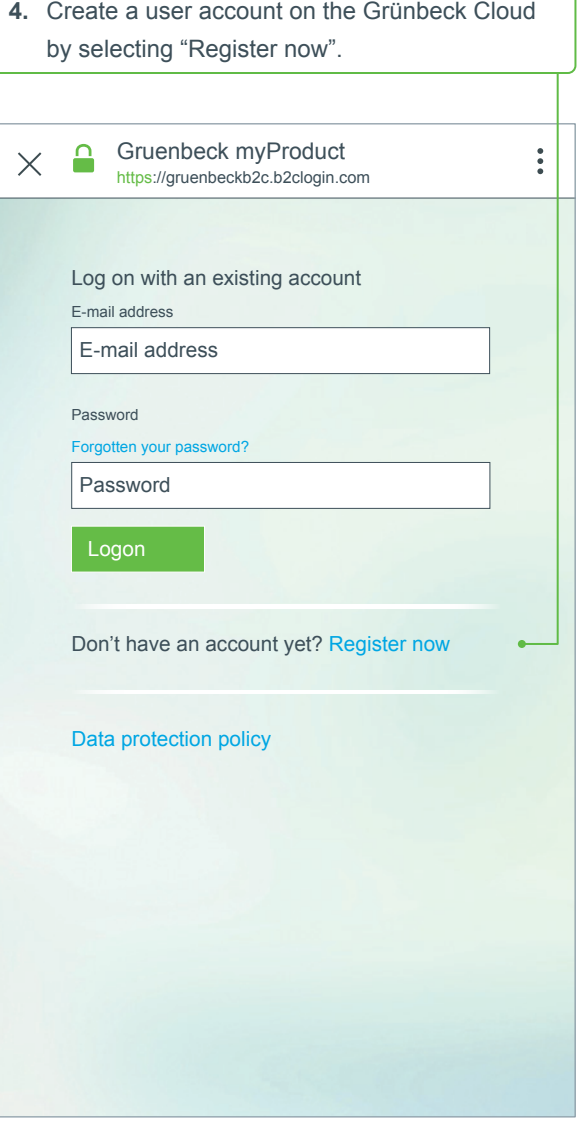

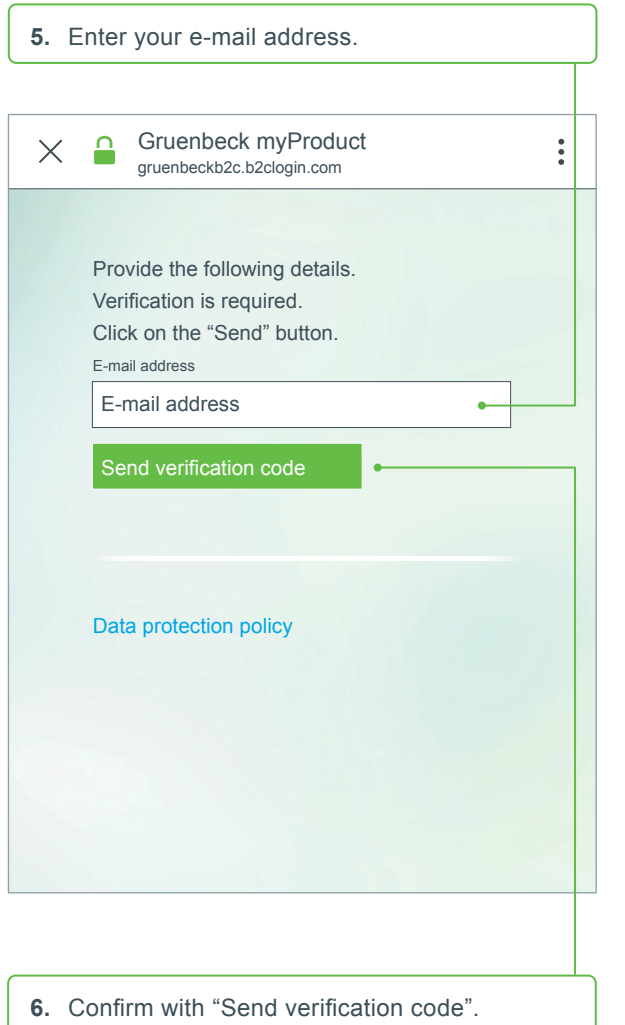

You will receive a 6-digit code by e-mail.

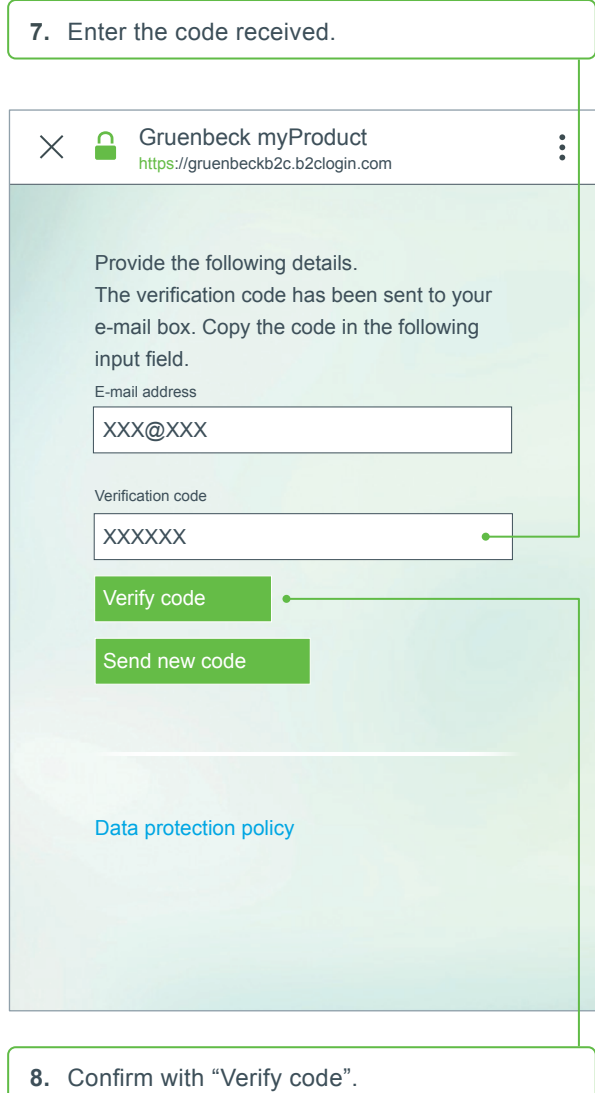

## **Installing the Grünbeck myProduct app 2**

- **9**. Assign a password for your user account in the Grünbeck Cloud and confirm by repeating it.
- **10.** Confirm the data protection policy and select "Create".
- has been checked and the user account has<br>**has been** contribute a wide the user the user and the user the user the user the user the user the user the user **11.** Go to your softliQ water softener. After the data been created in the Grünbeck Cloud, the app starts.

**12.** Use + to add your softliQ water softener to the product overview.

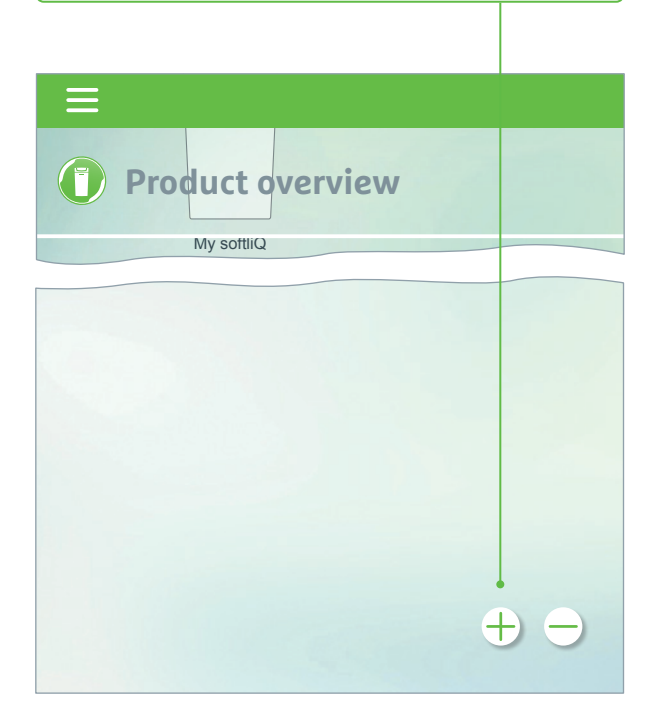

- **13.**Open the brine tank lid and scan the data matrix code on the type plate.
- **14.**Alternatively, enter the serial number.
- **15.** Assign a meaningful product name. This is helpful when managing multiple products in the app.

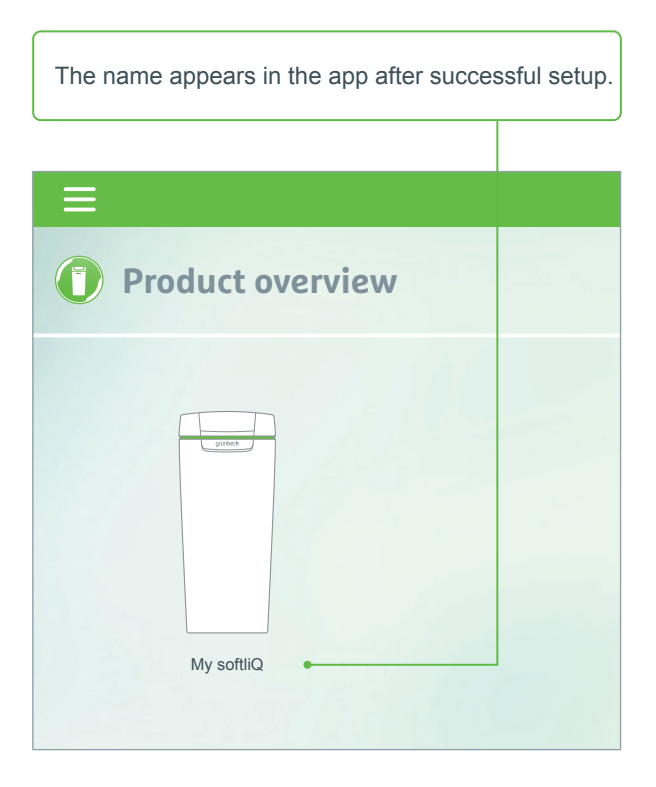

**Follow the instructions given by the app to set up the cloud connection. Use the included wizard with video sequences.**

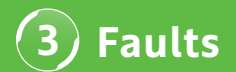

### **Troubleshooting**

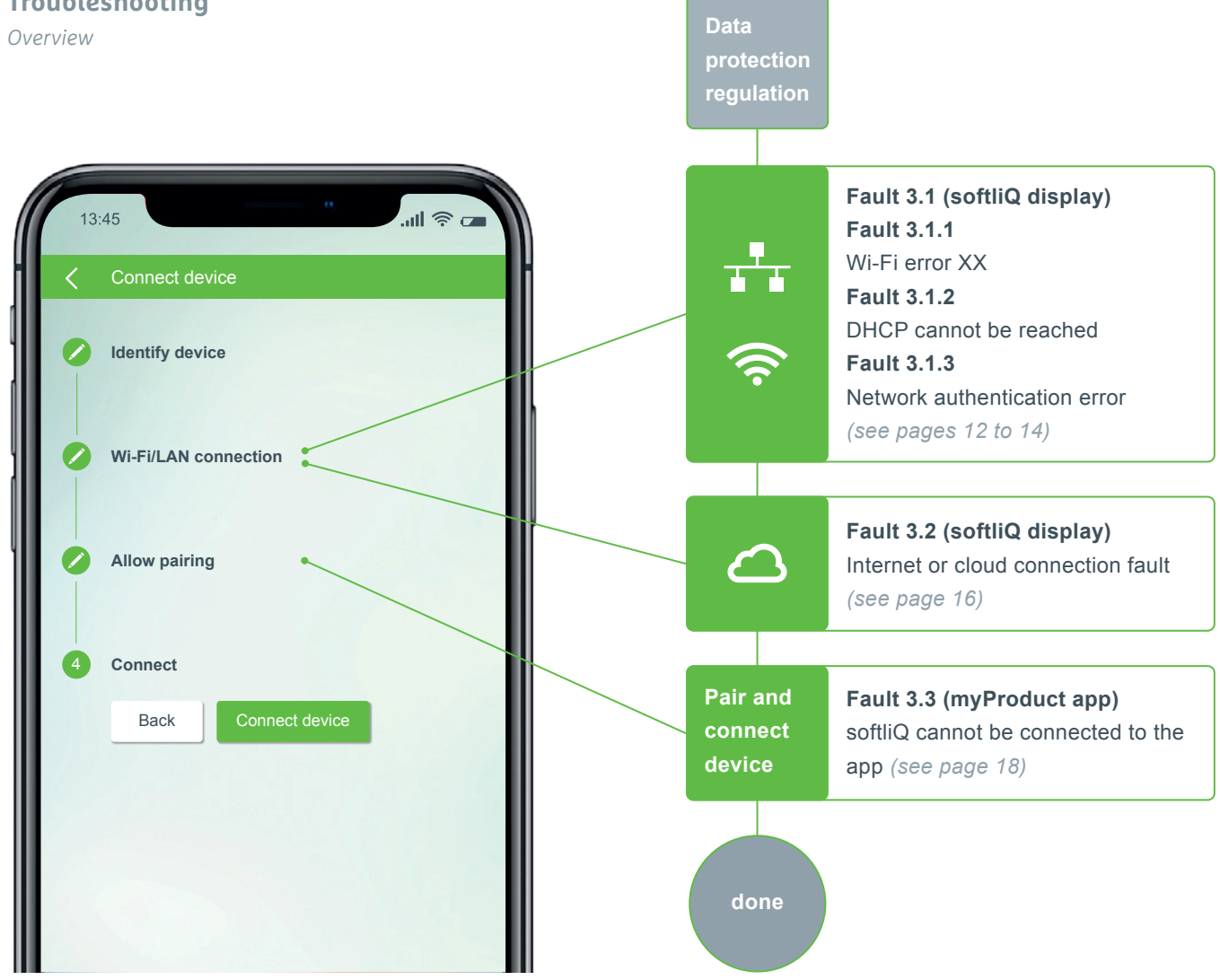

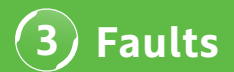

### **Fault 3.1.1 Wi-Fi error XX**

*Shown in the softliQ display*

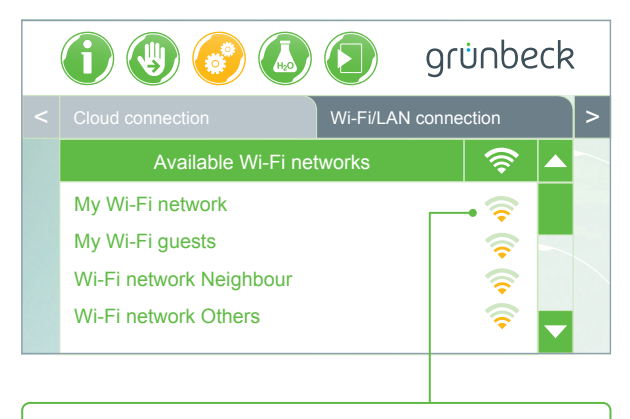

- Check signal strength! (min. 3 bars recommended)
- If necessary, set up a second network via smartphone (mobile hotspot) to limit the number of access points.
- If necessary, establish another channel in the router in the 2.4 GHz frequency band
- Disconnect the softliQ for 10 seconds and reconnect
- If necessary, use an additional repeater to optimise the signal strength
- If necessary, use the LAN interface (not available with softliQ:SD18)

### **Fault 3.1.2 DHCP cannot be reached**

*Shown in the softliQ display*

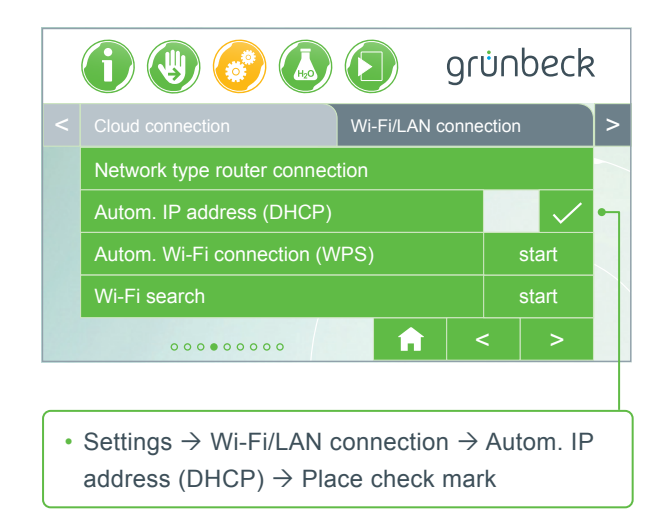

• Disconnect the softliQ for 10 seconds and reconnect

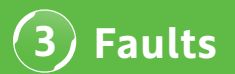

## **Fault 3.1.3 Network authentication error**

*Shown in the softliQ display*

- Has the Wi-Fi password been entered correctly?
- Wi-Fi password must have at least 8 characters and "12345678" is not allowed
- Wi-Fi SSID (network designation) must be visible
- Check the Wi-Fi-SSID characters that the softliQ can process: Lower case letters, upper case letters, numbers, spaces, umlauts, special characters:

! ,, # \$ % & , ( ) \* + , - . / : ; < = > ? @ [ \ ] ^ \_ ` { | } ~

# **BECOME A WATER EXPERT!**

grünbeck

**STEEP** 

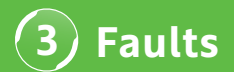

## **Fault 3.2 Internet or cloud connection fault**

*Shown in the softliQ display*

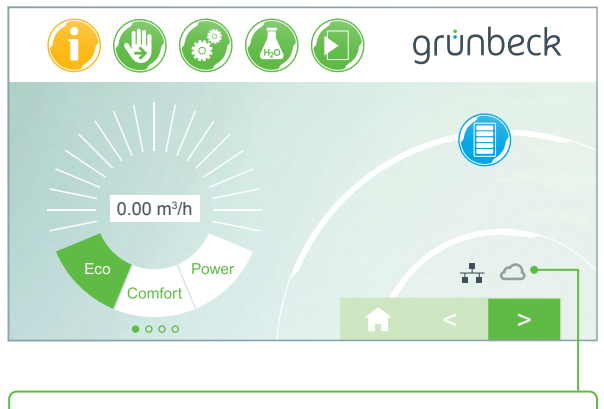

- Wi-Fi/LAN symbol is on the main display, however the cloud symbol does not appear.
- The cause is not a poor Wi-Fi/LAN connection, but is due to the URL Cloud or the router ports.

#### **Troubleshooting 1**

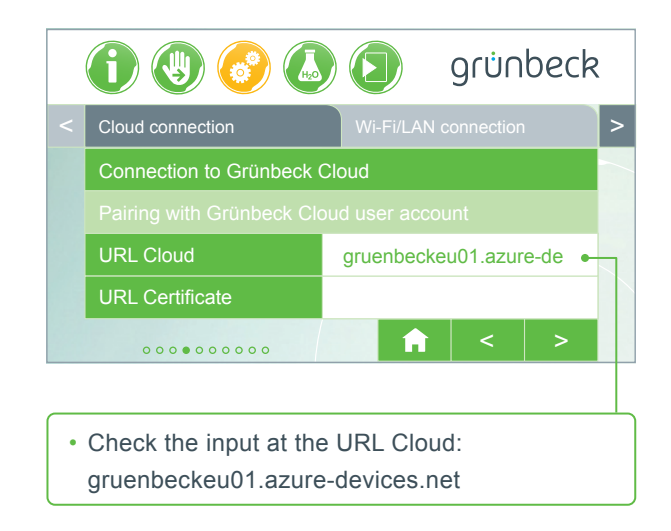

#### **Troubleshooting 2**

The following ports must be enabled in your router:

- Port 53 DNS (TCP/UDP)
- Port 80 Internet access http (TCP)
- Port 443 Firmware download https (TCP)
- Port 8883 Cloud connection MQTT (TCP)
- Port 123 NTP Time synchronisation (UDP)

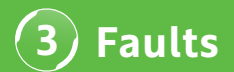

## **Fault 3.3 softliQ cannot be connected to the app**

*Display in myProduct App*

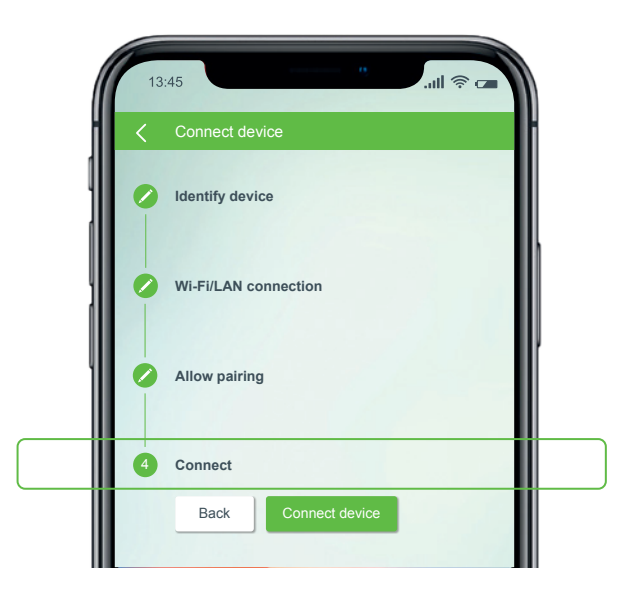

Contact our Technical Support at +49 9074 41-333. **We'll be happy to help!** Please have the serial number of the system (under the brine tank lid) and the serial number of the controller at hand.

(Settings  $\rightarrow$  Device info  $\rightarrow$  Controller serial number).

## **Did you know?**

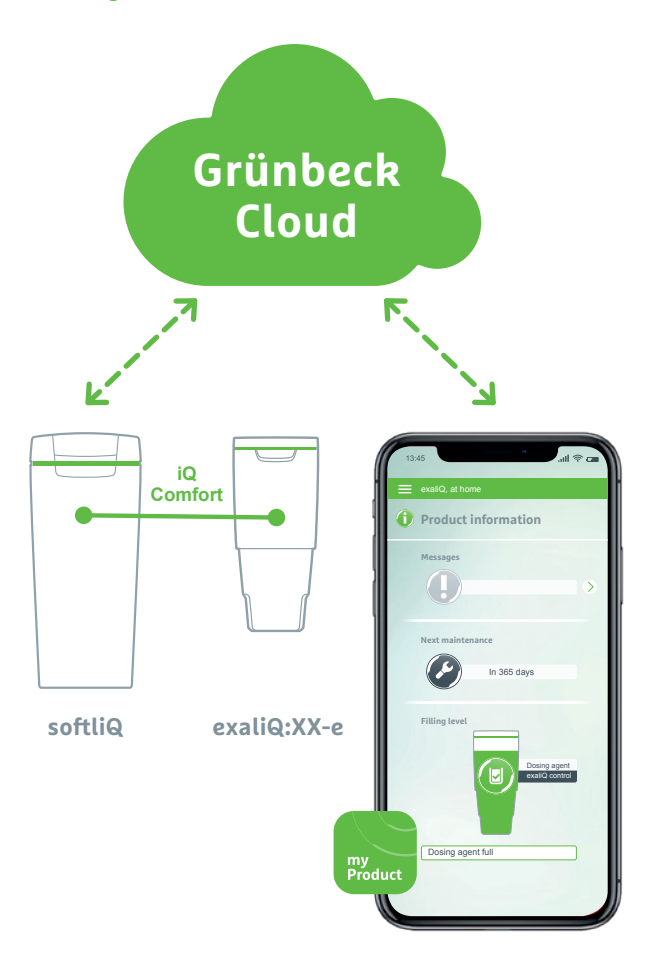

Thanks to the iQ Comfort interface with the softliQ:SD/ MD\*, information from your exaliQ:XX-e dosing system can be accessed worldwide using the Grünbeck myProduct app.

Grünbeck Wasseraufbereitung GmbH Josef-Grünbeck-Str. 1 89420 Hoechstaedt | GERMANY

+49 (0)9074 41-0  $(49)(0)907441-100$ 

info@gruenbeck.com www.gruenbeck.com **Follow** us on Facebook!

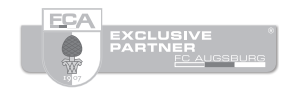

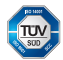

A company certified by TUV SUD<br>in accordance with DIN EN ISO 9001,<br>ISO 14001 and SCC<sup>P</sup><br>www.tuev-sued.de/ms-zert

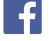

# grünbeck